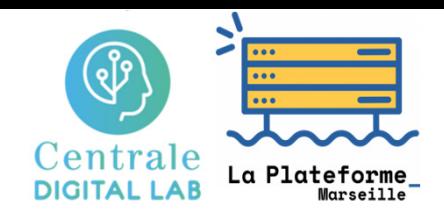

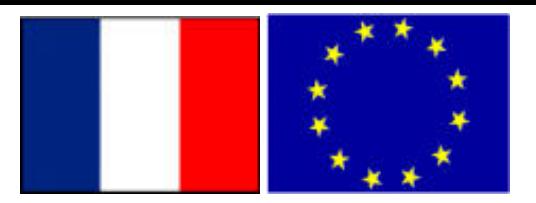

#### Big Data – TP1 Part 1

# Using HDFS & Spark on the DCE clusters of CentraleSupelec (Data Center for Education)

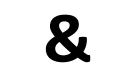

**Stéphane Vialle & Gianluca Quercini**

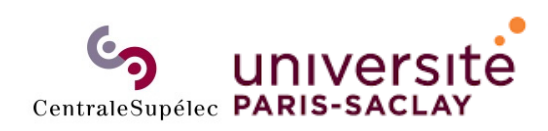

**Sciences et technologies** de l'information et de la communication (STIC)

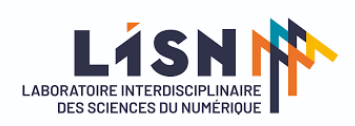

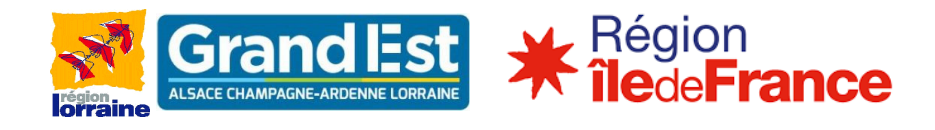

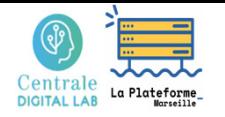

# Using Spark cluster of CentraleSupelec DCE

- $\bullet$  **HDFS principles & commands**  $\rightarrow$  HDFS experiment
- $\bullet$  **Spark principles & commands**  $\rightarrow$  Spark experiment

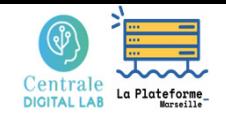

### 1 ‐ HDFS principles and commands Hadoop software architecture

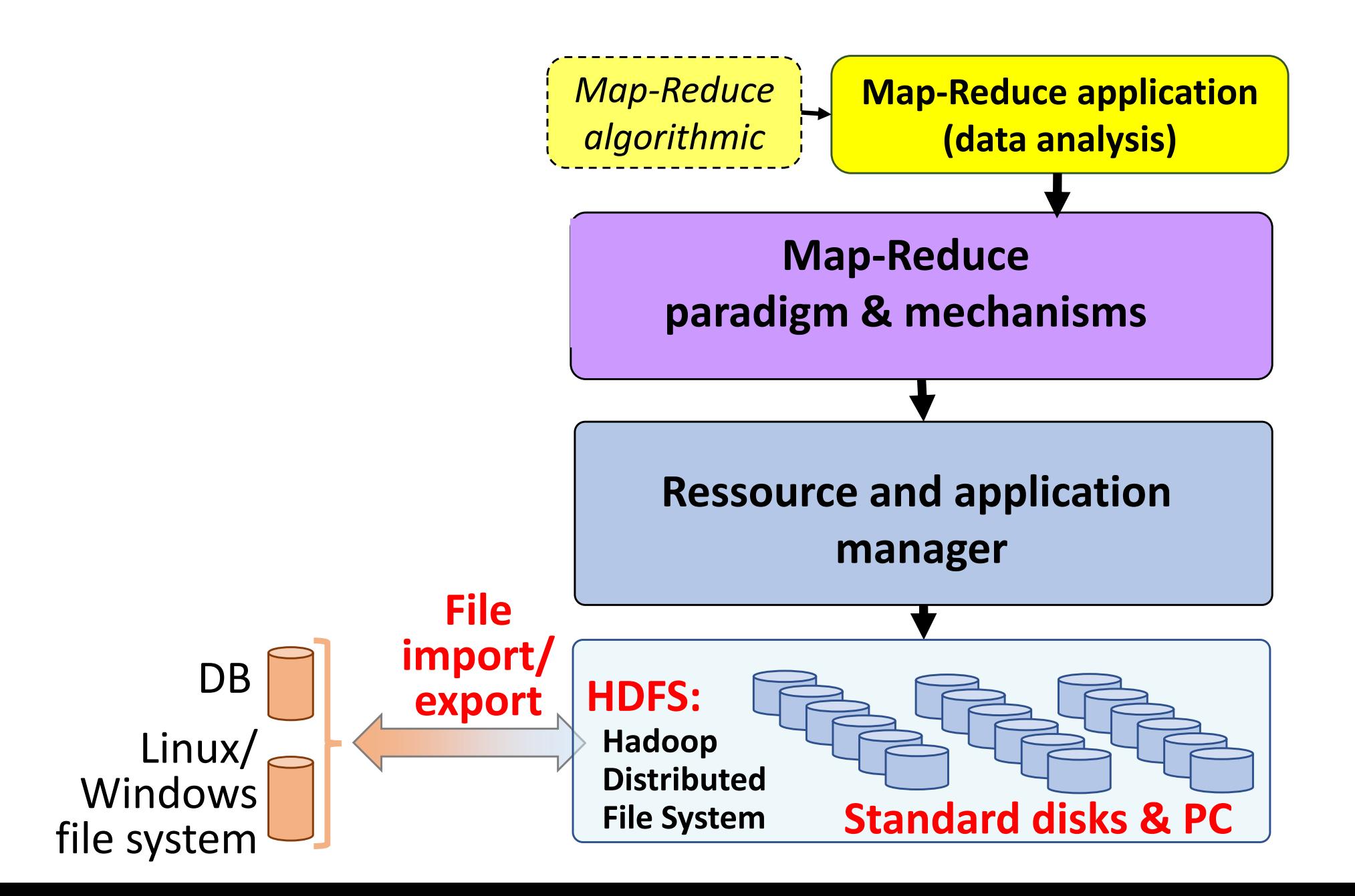

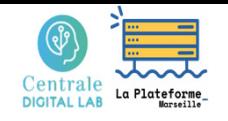

### 1 ‐ HDFS principles and commands HDFS principles

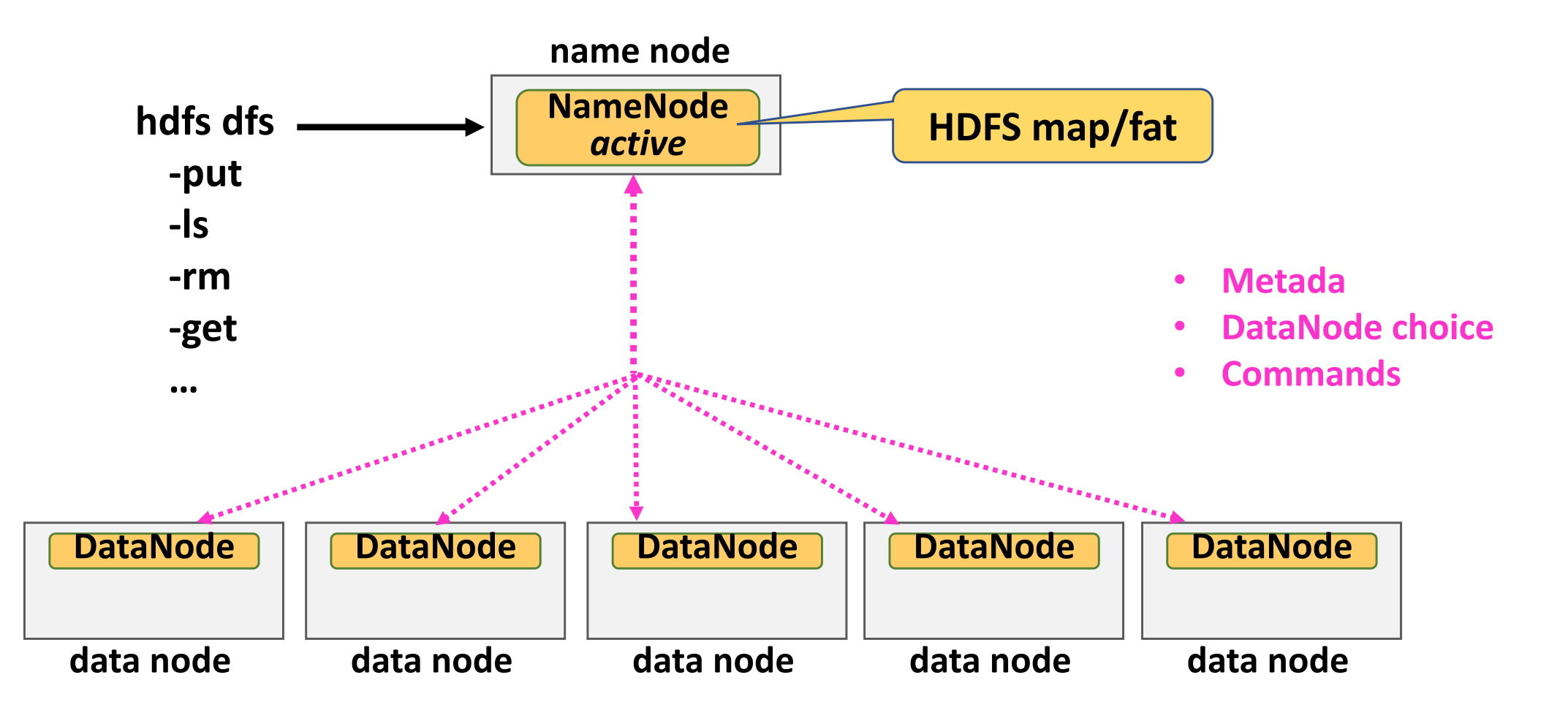

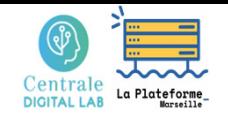

## 1 ‐ HDFS principles and commands HDFS principles

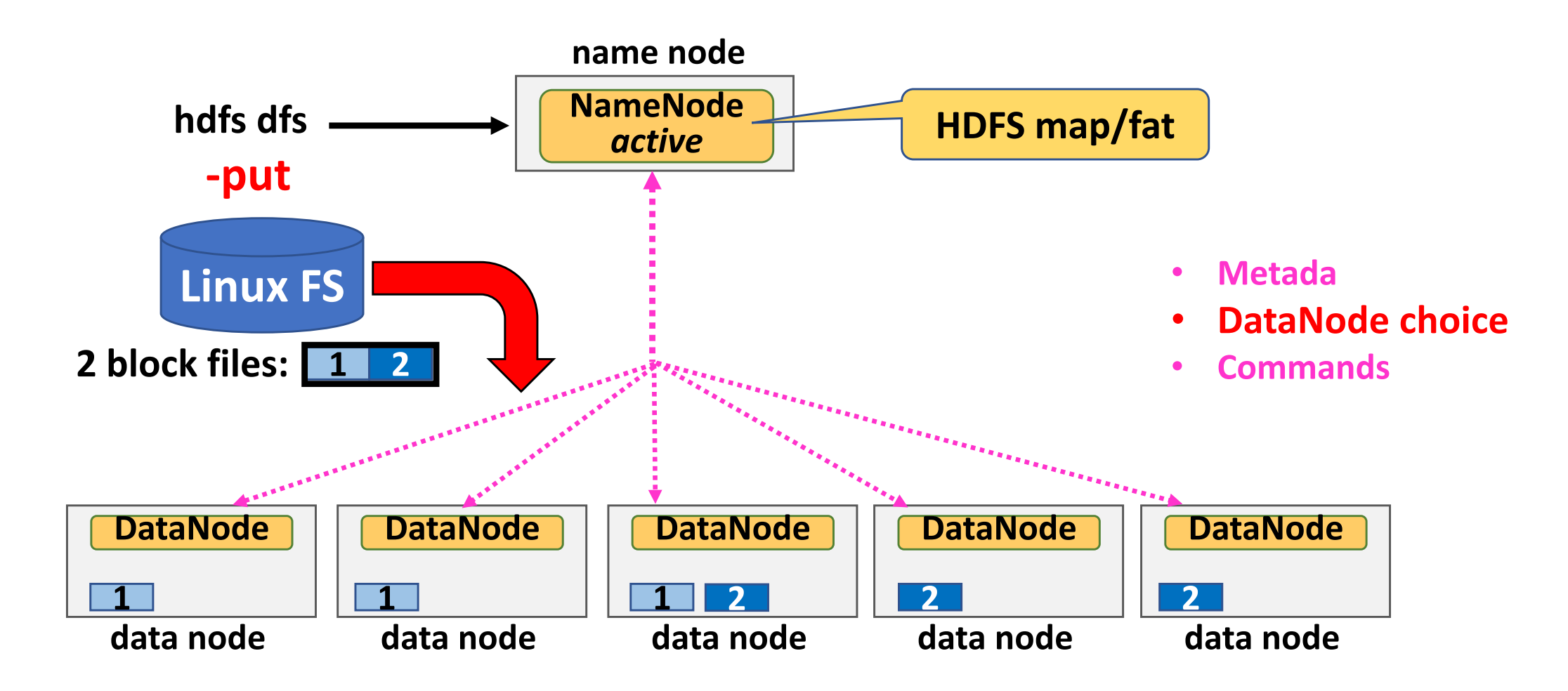

- •Files ares splitted into data blocks (64 or 128 Mbytes)
- •Each block is replicated (default: x3) to ensure fault tolerance
- •The NameNode chooses the Data Nodes storing blocks and replicas

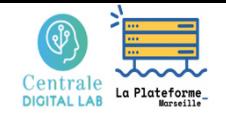

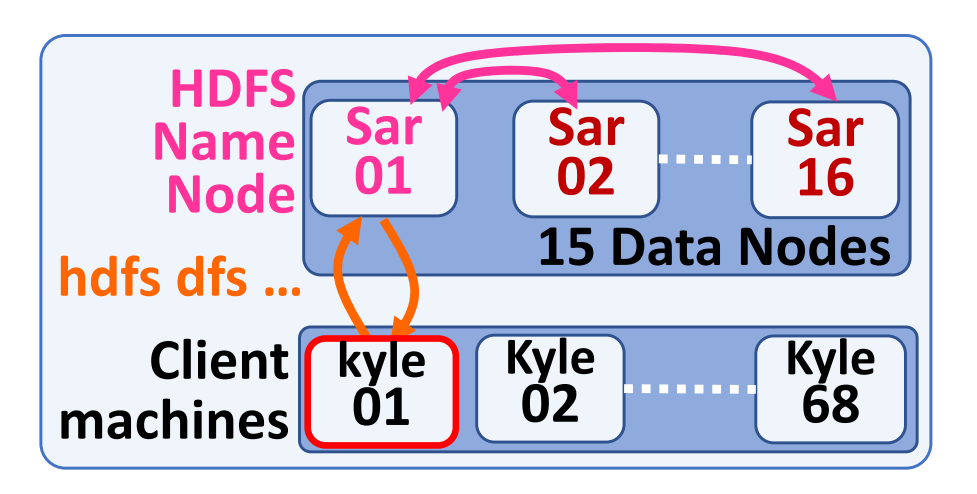

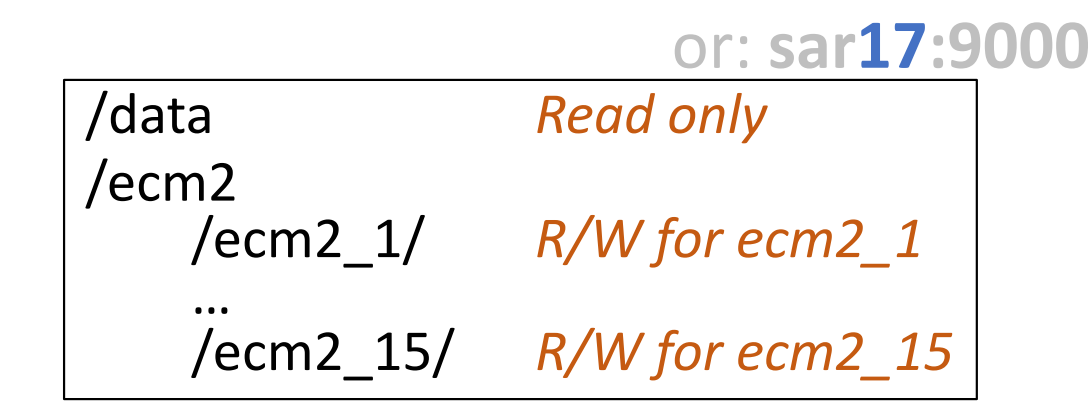

HDFS NameNode service: **sar01:9000**

**On a cluster node** *(client machine)***:**

**hdfs dfs ‐ls ‐h hdfs://sar01:9000/data**

*hadoop fs ‐ls ‐h hdfs://sar01:9000/data (alternative syntax)*

Found 2 items

**d**rwxrwxr‐x ‐ cpu\_vialle cpu\_prof 0 2019‐10‐18 11:23

hdfs://sar01:9000/data/**sales**

‐rw‐r‐‐r‐‐ **3**  cpu\_vialle cpu\_prof **568.2 K** 2019‐10‐04 13:58 *nb of replicas size* hdfs://sar01:9000/data/**sherlock.txt**

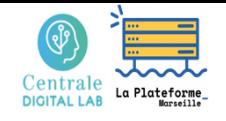

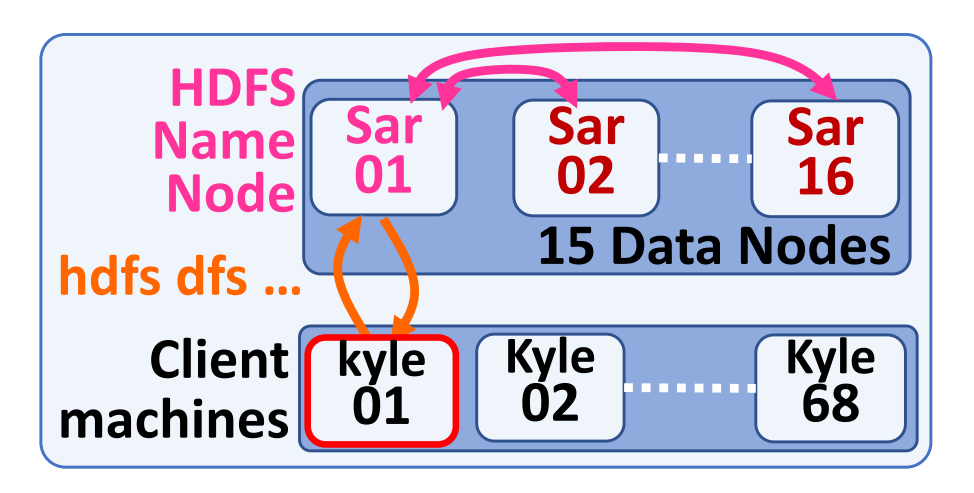

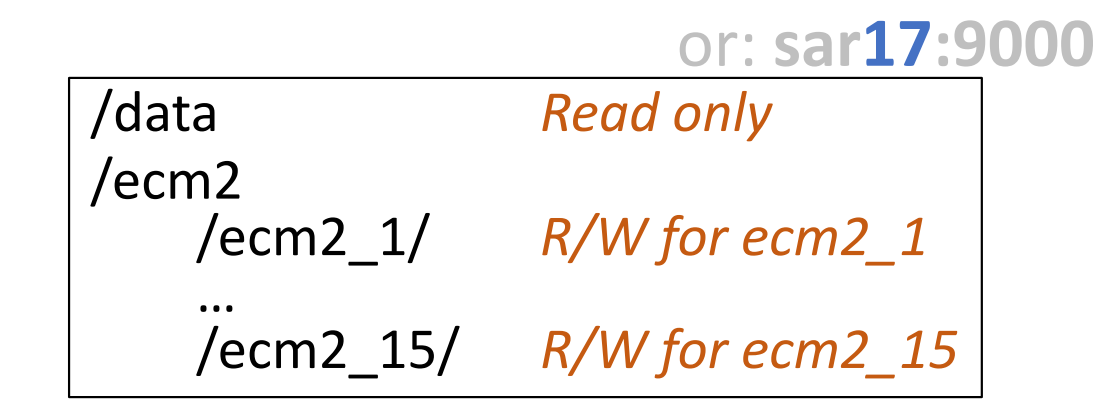

HDFS NameNode service: **sar01:9000**

**On a cluster node** *(client machine)***:**

**hdfs dfs ‐ls ‐h hdfs://sar01:9000/data/sales**

```
Found 7 items
‐rw‐r‐‐r‐‐
3 cpu_vialle cpu_prof 257.0 M  2023‐09‐14 10:24 
                            hdfs://sar01:9000/data/sales/customer_100.dat
……‐rw‐r‐‐r‐‐
3 cpu_vialle cpu_prof 37.4 G  2023‐09‐14 10:34 
                            hdfs://sar01:9000/data/sales/store_sales_1_4.400.dat
‐rw‐r‐‐r‐‐
3 cpu_vialle cpu_prof 76.3 G  2023‐09‐14 10:45 
                            hdfs://sar01:9000/data/sales/store_sales_1_4.800.dat
```
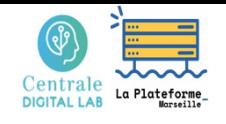

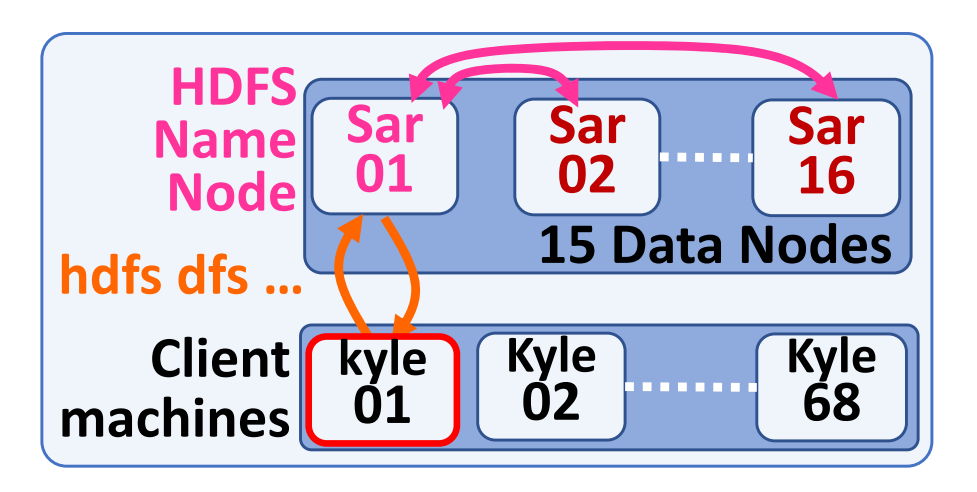

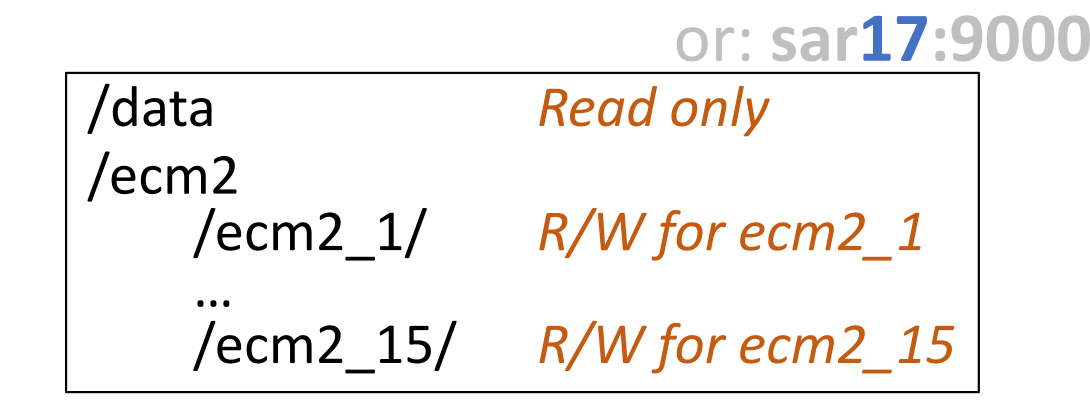

HDFS NameNode service: **sar01:9000**

**On a cluster node** *(client machine)***:**

**hdfs dfs ‐cat hdfs://sar01:9000/data/sherlock.txt | more**

Project Gutenberg's The Adventures of Sherlock Holmes, by Arthur Conan Doyle

….

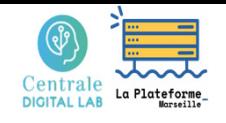

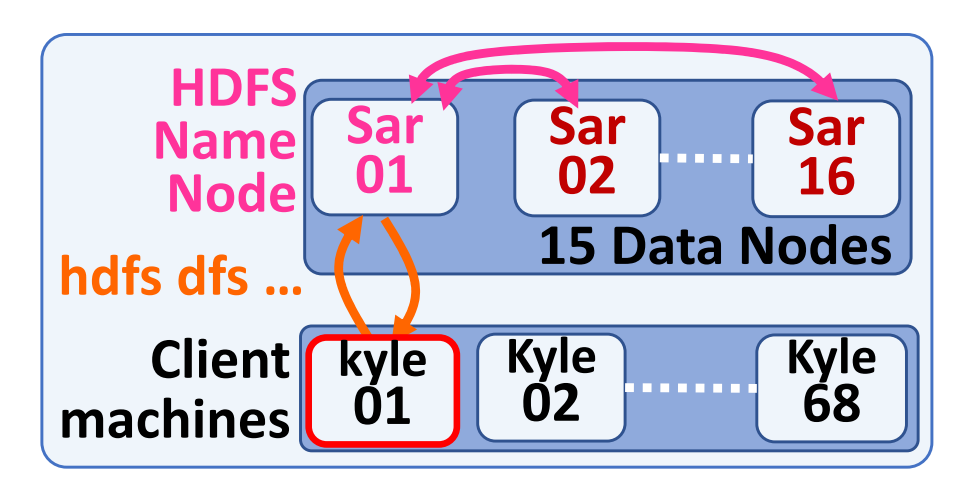

#### or: **sar17:9000** /data *Read only* /ecm2 /ecm2\_1/ *R/W for ecm2\_1* …/ecm2\_15/ *R/W for ecm2\_15*

HDFS NameNode service: **sar01:9000**

**On a cluster node** *(client machine)***:**

**hdfs dfs ‐ls ‐h hdfs://sar01:9000/ecm2/ecm2\_ 1**

*empty*

*Use YOUR HDFS account*

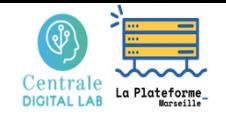

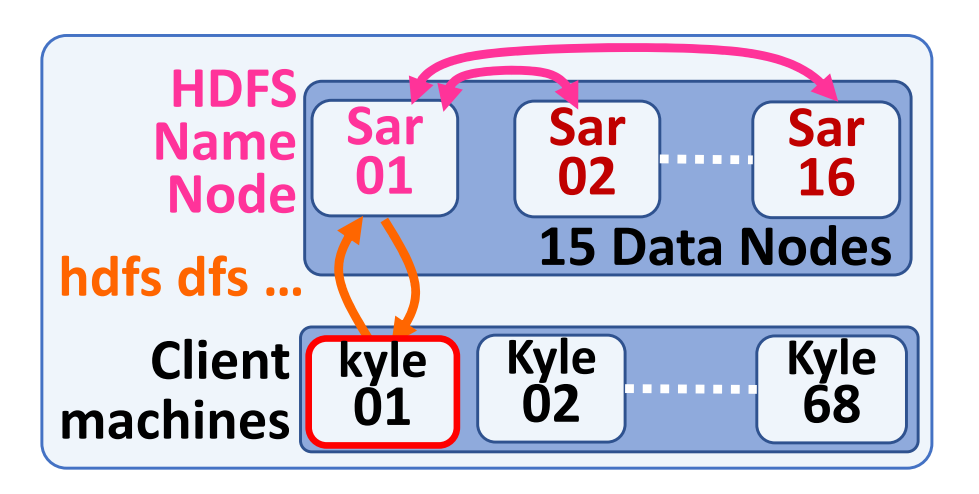

#### or: **sar17:9000** /data *Read only* /ecm2 /ecm2\_1/ *R/W for ecm2\_1* …/ecm2\_15/ *R/W for ecm2\_15*

HDFS NameNode service: **sar01:9000**

**On a cluster node** *(client machine)***:**

**cp ~vialle/DCE‐Spark/RFC793‐TCP.txt .**

**hdfs dfs ‐put RFC793‐TCP.txt hdfs://sar01:9000/ecm2/ecm2\_ 1 /**

**hdfs dfs ‐ls ‐h hdfs://sar01:9000/ecm2/ecm2\_ 1 /**

Found 1 items ‐rw‐r‐‐r‐‐ **3** ecm2\_ **1** ecm2 **173.8 K** 2019‐10‐21 01:51 hdfs://sar01:9000/ecm2/ecm2\_ **1** /**RFC793‐TCP.txt**

*Use YOUR HDFS account*

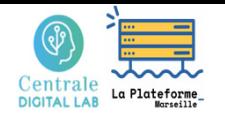

# Using Spark cluster of CentraleSupelec DCE

- $\bullet$  **HDFS principles & commands**  $\rightarrow$  HDFS experiment
- $\bullet$  **Spark principles & commands**  $\rightarrow$  Spark experiment

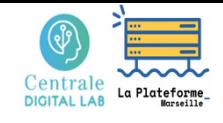

2 ‐ Spark principles and commands

# Spark deployment on top of HDFS

**Spark Master as cluster manager: standalone mode** 

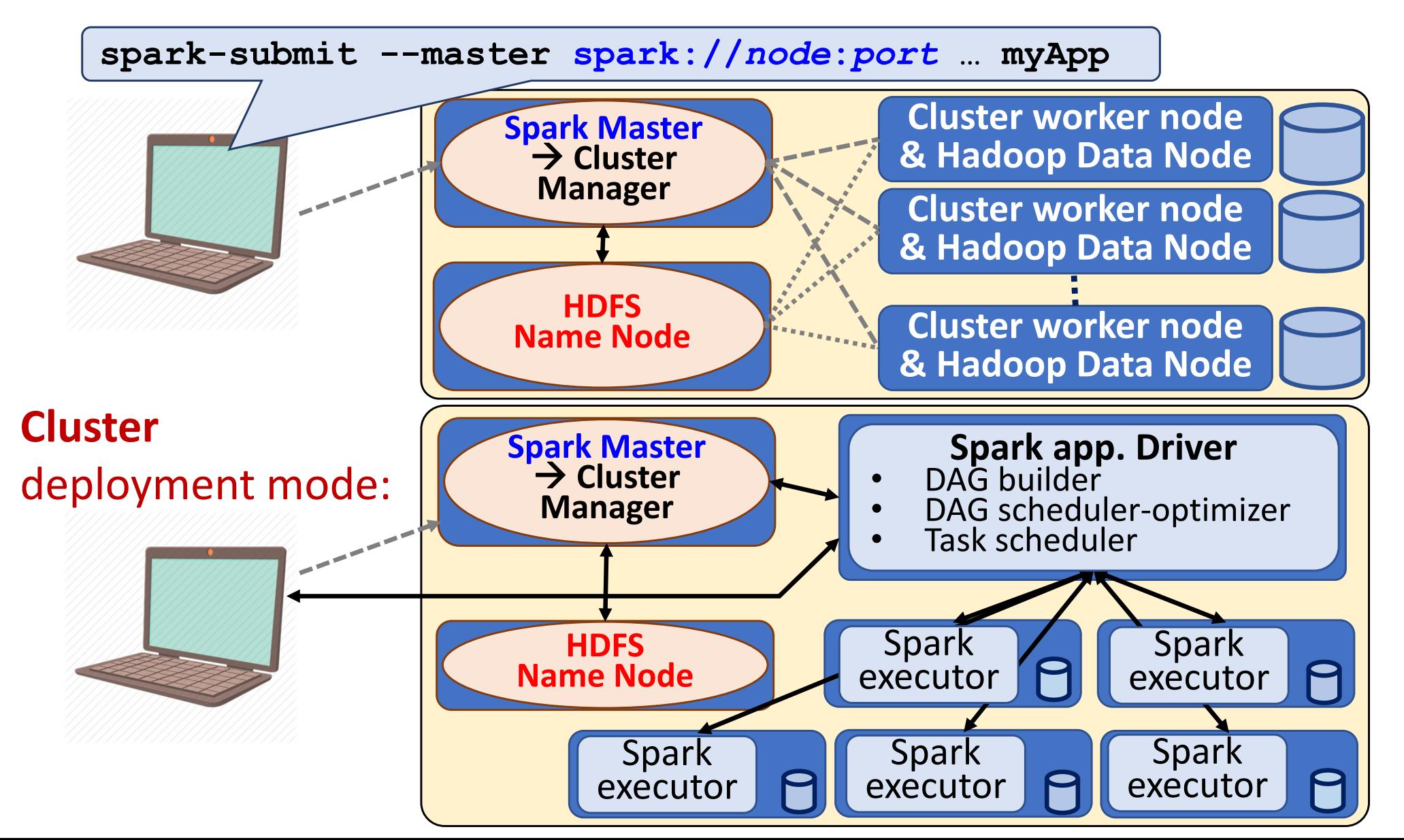

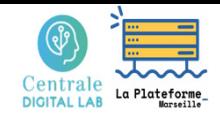

2 ‐ Spark principles and commands

# Spark deployment on top of HDFS

#### **Spark Master as cluster manager: standalone mode**

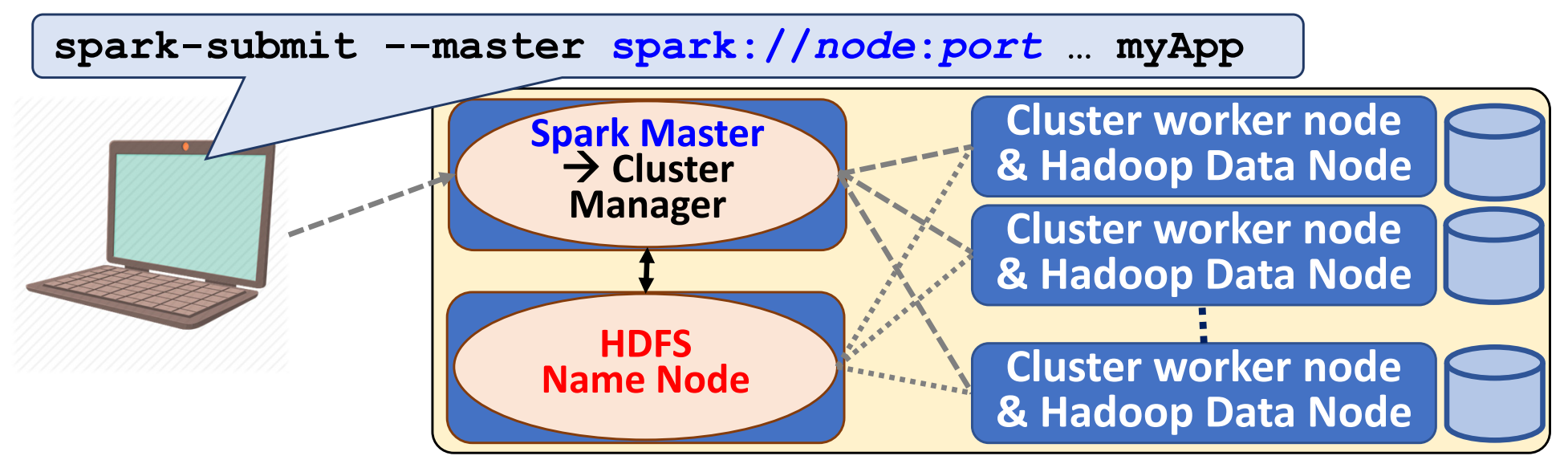

#### **Strenght and weakness of standalone mode:**

- •Nothing more to install (included in Spark)
- •Easy to configure
- •Can run different jobs concurrently
- •Can not share the cluster with non‐Spark applications
- •Limited scheduling mechanism (unique queue)
- •Can not target data nodes hosting input data to launch Executors

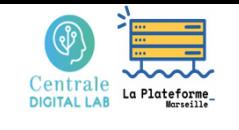

### 2 ‐ Spark principles and commands Spark‐HDFS configuration on DCE

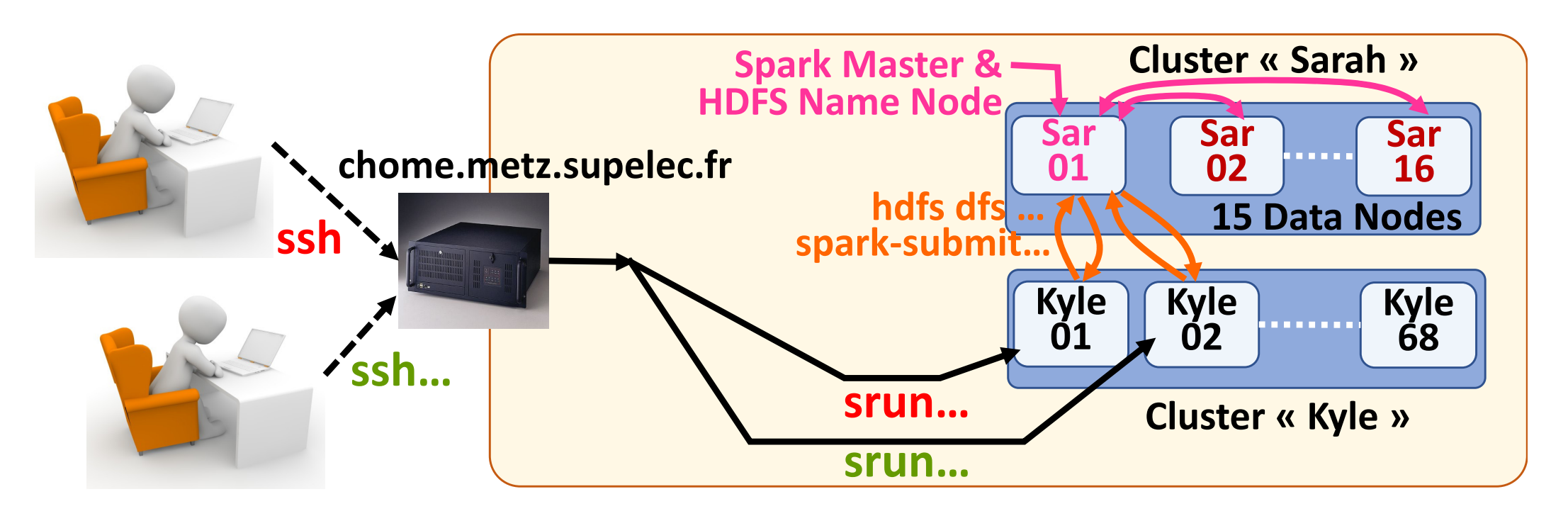

#### **Default configuration on DCE:**

- (only) 15 cores per Spark application
- •15 Data nodes

→ One Spark application: 1Executor/Data Node & 1 core/Executor

•16 (logical) cores per node

 $\rightarrow$  16 Spark applications can run concurrently on the Spark cluster

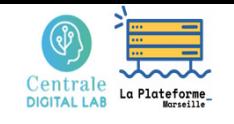

### 2 ‐ Spark principles and commands Spark commands on DCE

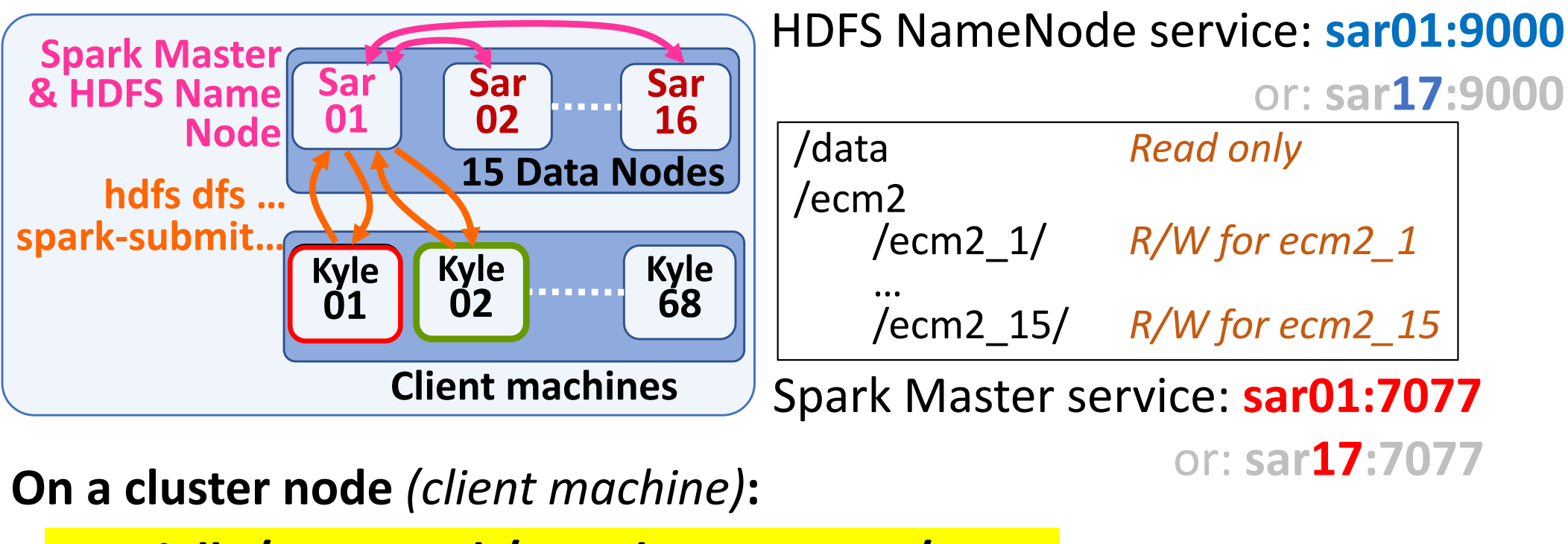

**cp ~vialle/DCE‐Spark/template\_wc.py ./wc.py**

→ Edit and update the Python code

**spark‐submit ‐‐master spark://sar01:7077 wc.py**

*Use YOUR HDFS account*

**hdfs dfs ‐ls ‐h hdfs://sar01:9000/ecm2/ecm2\_ 1/sherlock.out**

**hdfs dfs ‐cat hdfs://sar01:9000/ecm2/ecm2\_ 1/sherlock.out/\***

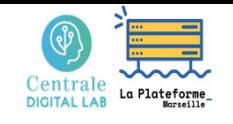

### 2 ‐ Spark principles and commands Spark commands on DCE

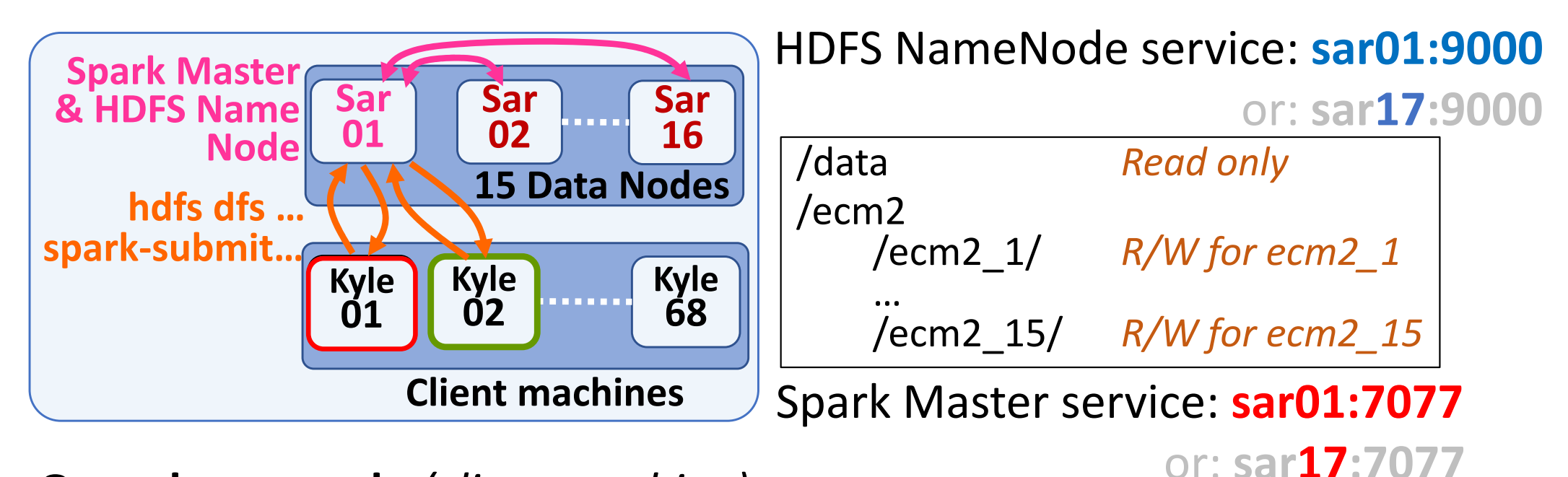

**On a cluster node** *(client machine)***:**

Re‐execute your Spark application

**spark‐submit ‐‐master spark://sar01:7077 wc.py**

→ **ERROR** : output file already exists (and cannot overwrite)

Remove the output file which is a directory… *Use YOUR HDFS account*

**hdfs dfs ‐rm ‐r hdfs://sar01:9000/ecm2/ecm2\_ 1/sherlock.out**

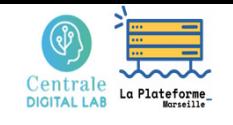

### 2 ‐ Spark principles and commands Spark commands on DCE

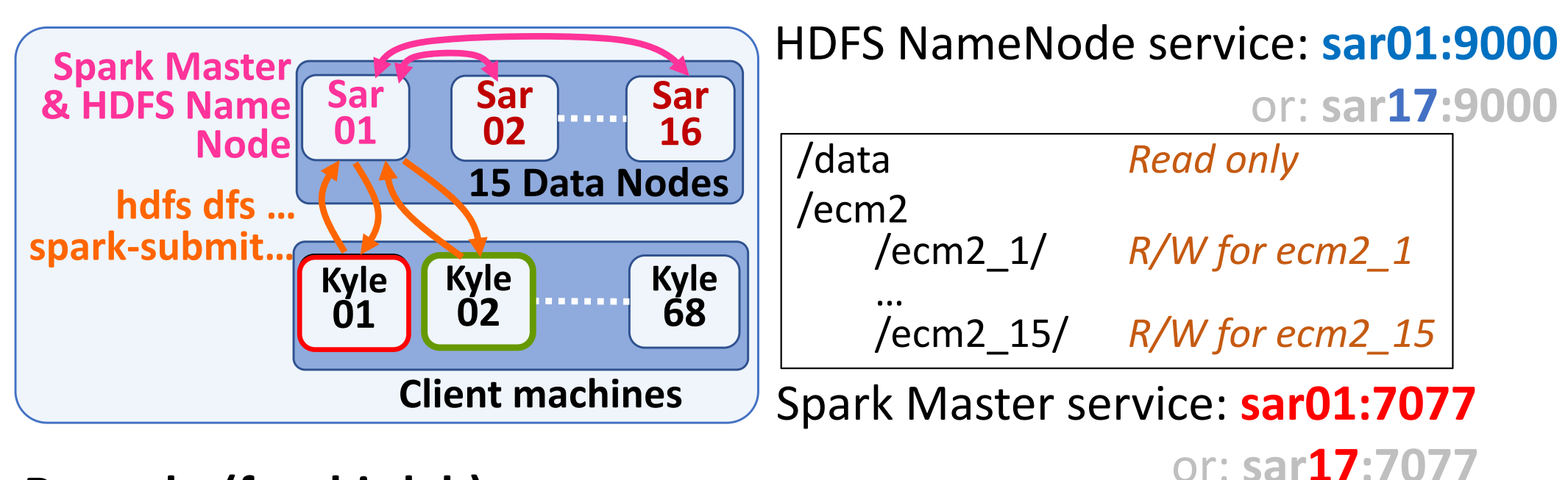

#### **Remarks (for this lab):**

- • Use the « **template‐xx.py** » files to develop your code **xx.py** and execute your code with : **spark‐submit ‐‐master spark://sar01:7077 xx.py**
- Write lambda with syntax: **(lambda a, b : (a[0] + b[0], a[1] + b[1]))**

(lambda (v1,n1), (v2,n2) : (v1+v2,n1+n2))

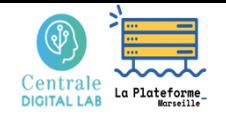

Big Data – TP1 Part 1

## Using HDFS & Spark on the DCE clusters of CentraleSupelec

(Data Center for Education)

# **Questions ?**